# Arhiviranje podataka poslovnih godina

Zadnje ažurirano07/05/2024 11:21 am CEST

U ovoj uputi opisan je način rada funkcionalnosti **arhiviranja podataka poslovnih godina**.

### **Po**č**etne postavke**

Na ulaznoj stranici Minimaxa **administratorima pretplatnika** prikaže se obavijest da je omogućeno arhiviranje podataka za pretplatnika.

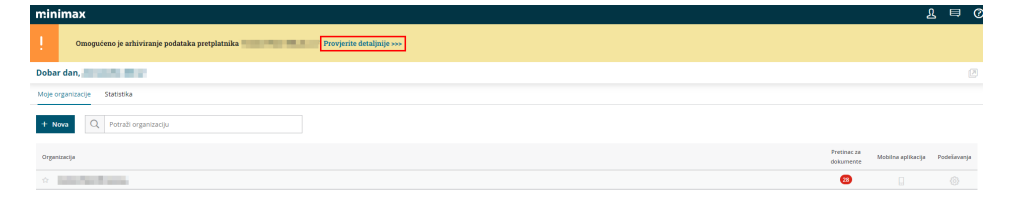

Klikom na **Provjerite detaljnije** prikažu se osnovne informacije o arhiviranju, obračunu arhive, prijenosu i brisanju.

Arhiviranje podataka pretplatnika zaključenih poslovnih godina za organizacije pretplatnika

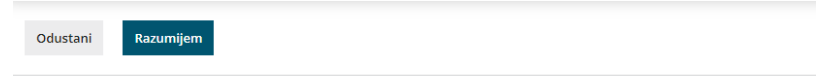

Arhiva podataka poslovne godine predstavlja skup dokumenata koji su formirani ili dodani u Minimax te izvještaja koje je program pripremio za poslovne godine na temelju unesenih podat

Podaci se u Minimaxu pohranjuju 5 poslovnih godina, nakon čega se automatski arhiviraju. Pretplatnik može odabrati pohranu u Minimax arhivu ili prijenos podataka na svoje računalo pri čemu sam brine za sigurnu pohranu.

Korisnik sam može pokrenuti pripremu arhive za zaključene poslovne godine koje su mlađe od 5 godine. Na taj način moguće je pripremiti arhivu za upravo zaključenu poslovnu godinu sa svim dokumentima i ispisima iz te godine. Arhivirane podatke možete prenijeti na svoje računalo ili ih iz sigurnosnih razloga pohraniti u Minimaxu i omogućiti pristup do arhive drugim korisnicima.

#### Obračun arhivirania

Pohrana podataka u Minimaxu ima simboličnu cijenu i zaračunava se ovisno o broju organizacija koje imaju arhivirane podatke. U obračun ulaze samo arhive poslovnih godina koje su najmanje 7 godina starije od tekuće poslovne godin

Najviša mjesečna cijena po pretplatniku za sve organizacije i sve arhivirane poslovne godine je 4 EUR + PDV. Detaljnije informacije možete pronaći u cjeniku.

### **Prijenos arhive**

Korisnik arhivu može prenijeti na svoje računalo. Prenesena arhiva sadrži podatke u obliku koji korisniku omogućava pristup do podataka bez korištenia Minimaxa

#### **Brisanje arhive**

.<br>Formirane arhive ostaju u programu Minimax dok ih korisnik sam ne obriše na pojedinoj organizaciji za svaku poslovnu godinu zasebno.

Klikom na **Razumijem** na ulaznoj se stranici prikaže novi tab **Arhiviranje** gdje je moguće formirati arhive, pregledavati ih i preuzimati. Pokraj polja arhiviranje prikaže se i podatak o **broju pripremljenih arhiva** (za organizacije za koje su se sistemski pripremile arhive, odmah kod pokretanja arhiviranja prikazat će se broj pripremljenih arhiva).

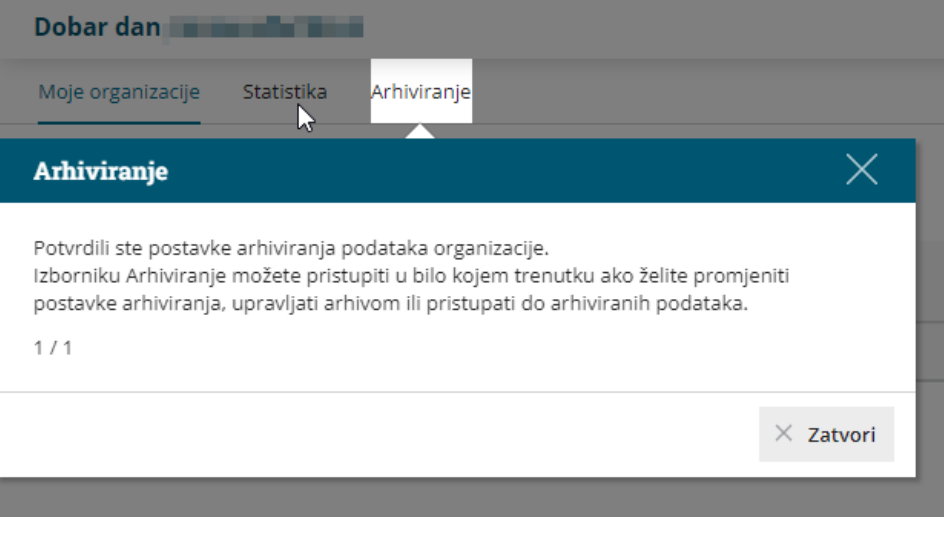

# **Automatsko arhiviranje**

Arhiviranje podataka zaključenih poslovnih godina u Minimaxu se priprema **automatski za organizacije koje su 5 godina starije od tekuće poslovne godine.**

Za organizacije koje su starije od 5 poslovnih godina (2016. i starije), u pozadini su se **sistemski pripremile arhive** na osnovu prometnih podataka koji su u progamu bili uneseni i/li formirani za pojedinu organizaciju za pojedinu poslovnu godinu.

Za sljedeće poslovne godine program će automatski započeti s arhiviranjem kad se **promijeni kalendarska godina** za one poslovne godine koje su u tom trenutku 5 godina starije od tekuće (poslovna godina 2017. bit će automatski arhivirana tijekom 2022.). Da bi sustav pripremio arhivu, osnovni je uvjet da je **poslovna godina zaključena**.

Na tabu **Arhiviranje** prikaže se zaslon **s popisom organizacija i statusima arhiva** po poslovnim godinama počevši od godine s kojom je otvorena prva organizacija u Minimaxu. Ako ste administrator pretplatnika više organizacija, na arhiviraju na padajućem izborniku možete odabrati **za kojeg pretplatnika** želite pregledavati podatke.

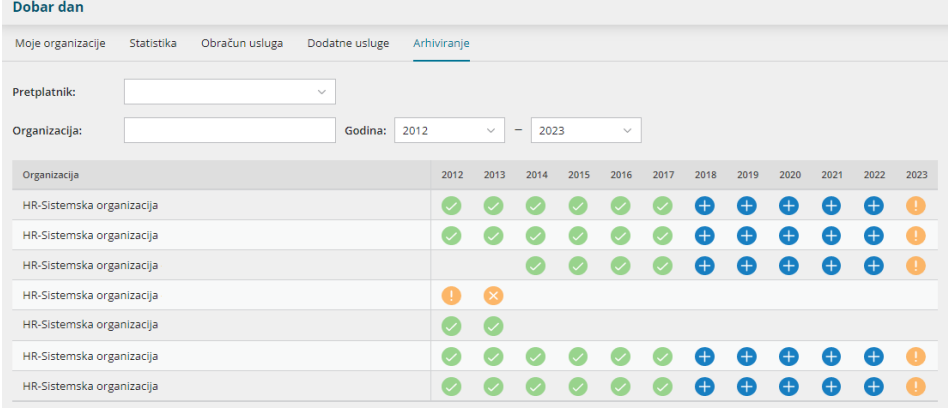

Prelaskom miša preko pojedine ikone prikaže se informacija o **statusu pojedine arhive**.

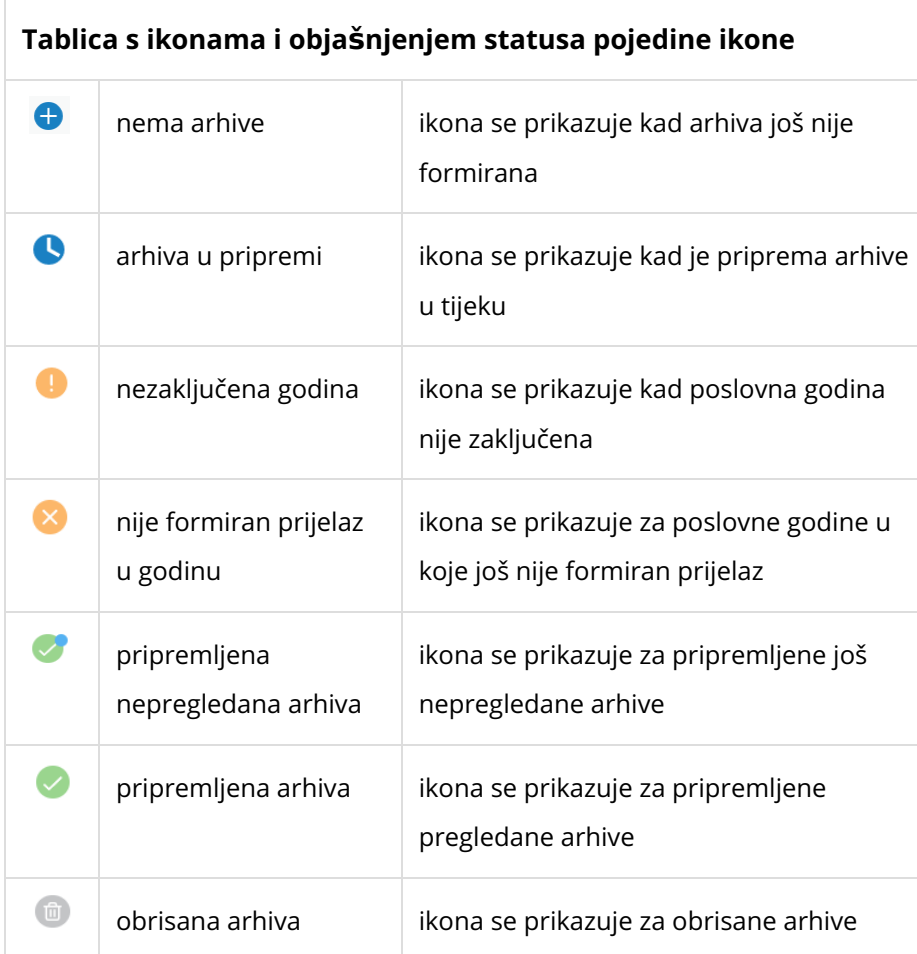

Arhive koje su se u pozadini sistemski pripremile za poslovne godine od 2016. i starije, na pregledu će imati status **pripremljene nepregledane arhive**.

Kada pojedinu arhivu pregledamo, na ulaznoj se stranici **ažurira (smanji)** broj pokraj taba arhiviranje.

Arhiviranje 17

Moje organizacije Organizacije bez pristupa Organizacije uklonjene iz upotrebe Statistika Obračun usluga Dodatne usluge

Dobar dan

Klikom na ikonu pojedine arhive dobijemo **pregled statusa podataka i arhive.** Na pripremljenoj arhivi po **mapama** možemo pregledavati **sve dokumente** s pojedine organizacije za pojedinu poslovnu godinu - izlazne račune, obračune PDV-a, obračune plaća, knjigu IRA u pdf formatu, obračune PDV-a u xml datoteci, registar osnovnih sredstava, knjiženja u Excelu, kartice konta... - sve dokumente koji su bili formirani ili se mogu formirati u programu, kao i privitke koji su dodani u program (na računima, djelatnicima, bankovnim izvodima), Minimax pripremi u arhivi.

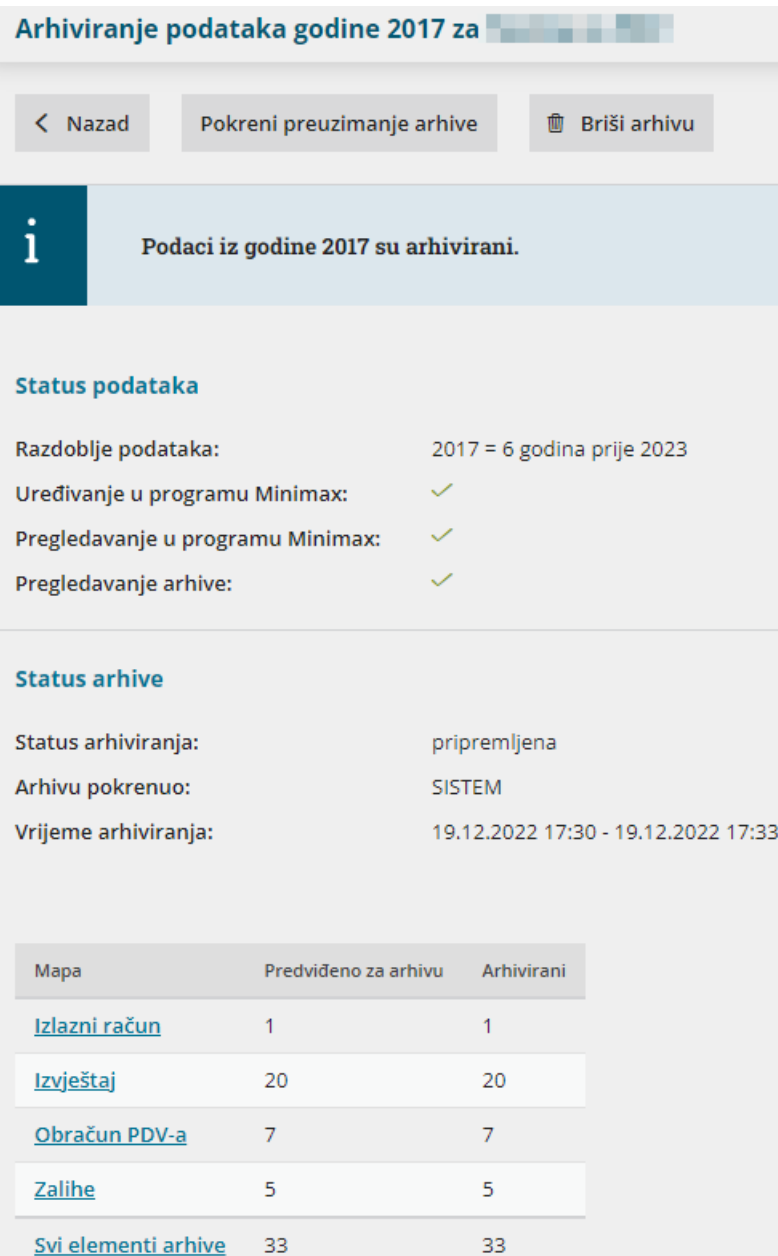

Elemente arhive moguće je pregledavati klikom na pojedini izvještaj na kojem je dodatno moguća **pretraga sadržaja arhive** po **mapi, imenu datoteke, opisu i datumima.**

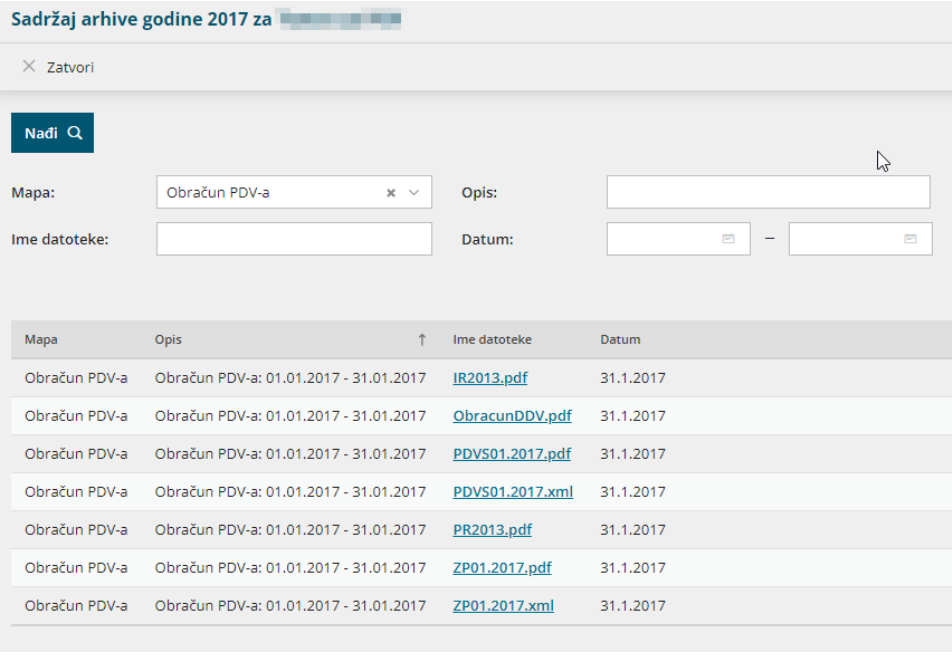

# **Ru**č**no arhiviranje**

Ako sustav nije automatski pripremio arhivu, za svaku zaključenu poslovnu godinu moguće je pokrenuti pripremu arhive klikom na arhivu sa statusom

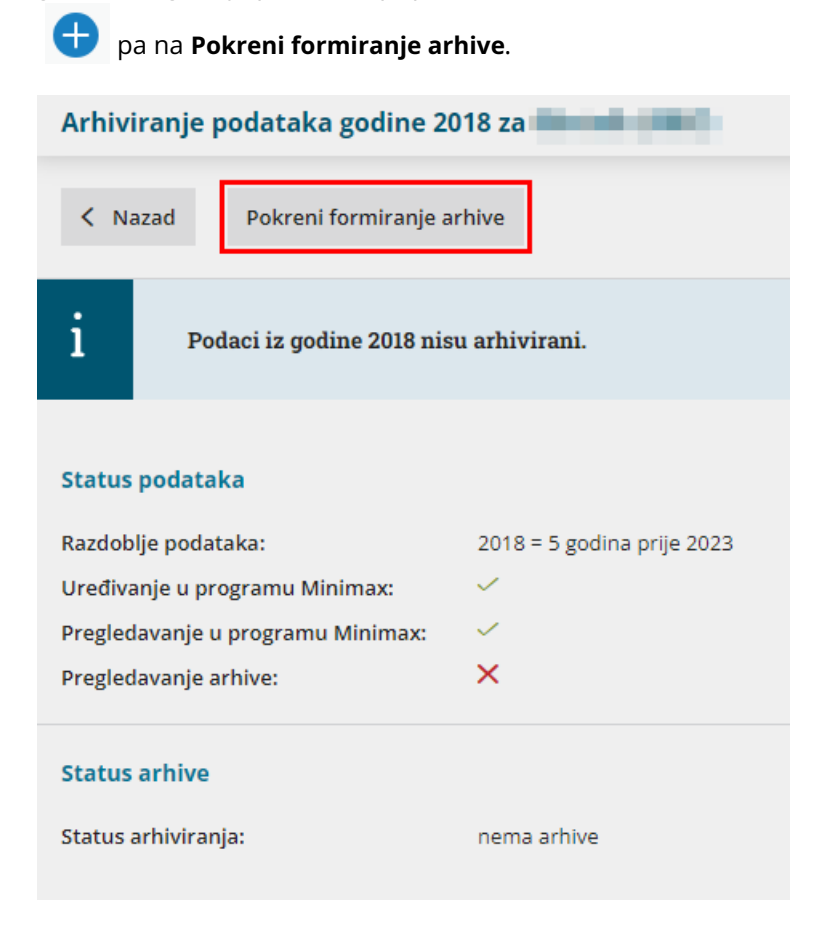

Pokretanjem formiranja arhive prikaže se obavijest koju potvrdimo klikom na **Potvrdi**.

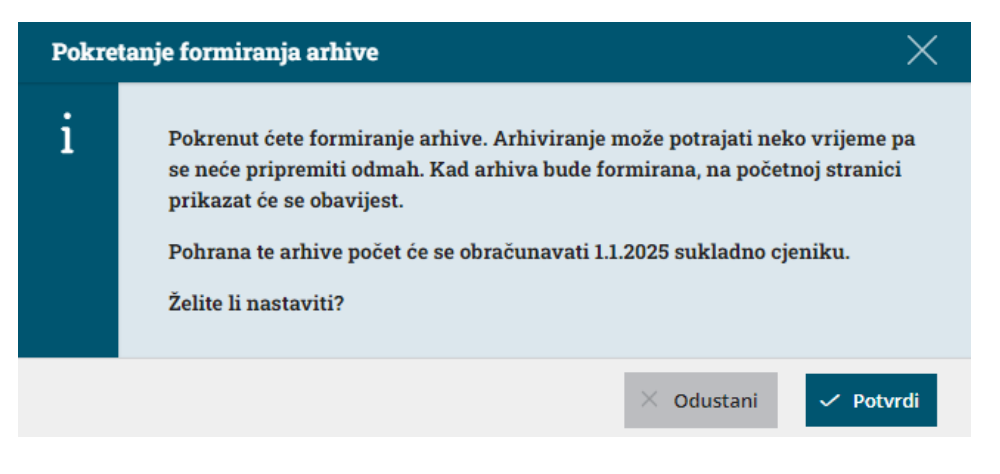

Formiranje, odnosno priprema arhive izvodi se **preko noćnih obrada** zbog količine podataka koji se trebaju pripremiti. Nakon što program pripremi arhivu, na početnoj stranici prikazat će se obavijest s informacijom o broju

pripremljenih arhiva . Arhiviranje 3

Kad je formiranje arhive pokrenuto, na arhivi će se prikazati informacija da je arhiviranje **u pripremi**, a na statusu arhive možemo provjeriti kad je arhiviranje pokrenuto i tko ga je pokrenuo. Dok je status arhiviranja u pripremi, formiranje arhive možemo otkazati klikom na **Otkaži formiranje arhive**.

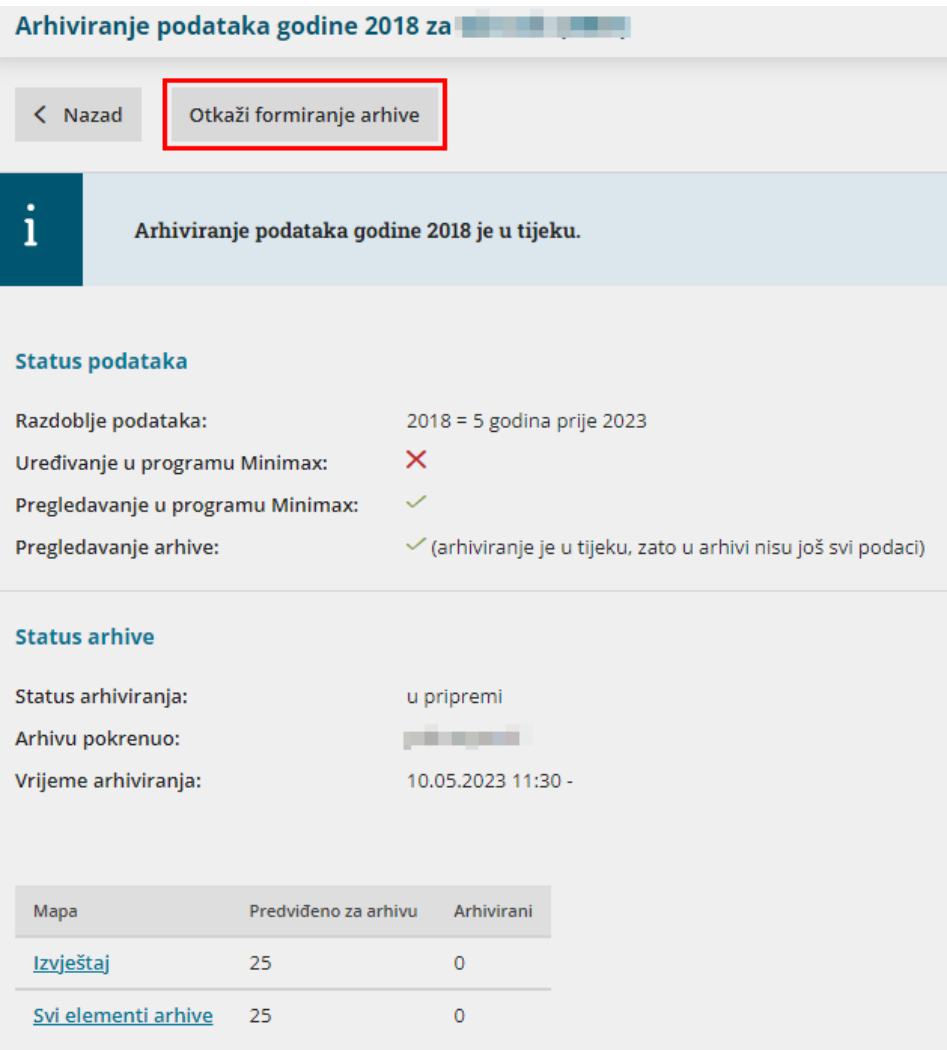

Otkazivanjem formiranja arhive do tad pripremljeni dijelovi arhive će se obrisati i status arhive promijenit će se iz "u pripremi" u "nema arhive".

**Savjet više**: Ako imate organizacija koje su ostale "nezaključene", npr. organizacija je prekinula s poslovanjem ili ste s klijentom raskinuli suradnju recimo 2014. i želite arhivirati tu i prethodne poslovne godine, kako biste te organizacije (kojima je u godišnjim obradama status "u zaključivanju") mogli zaključiti, na postavkama organizacije potrebno je upisati **datum zaključka poslovanja** i program će vam omogućiti zaključivanje te poslovne godine, a time i arhiviranje.

**Napomena**: ako je za poslovne godine za koje je formirana arhiva, potrebno otkazati godišnje obrade, **prvo će biti potrebno otkazati arhivu** pa tek onda poslovnu godinu. Kod formiranja nove arhive, u obzir će biti uzete napravljene promjene na organizaciji za tu poslovnu godinu.

# **Preuzimanje arhive**

Pripremljene arhive moguće je **pregledavati, preuzimati ili brisati**. Arhivu možemo preuzeti na svoje računalo klikom na **Pokreni preuzimanje arhive**.

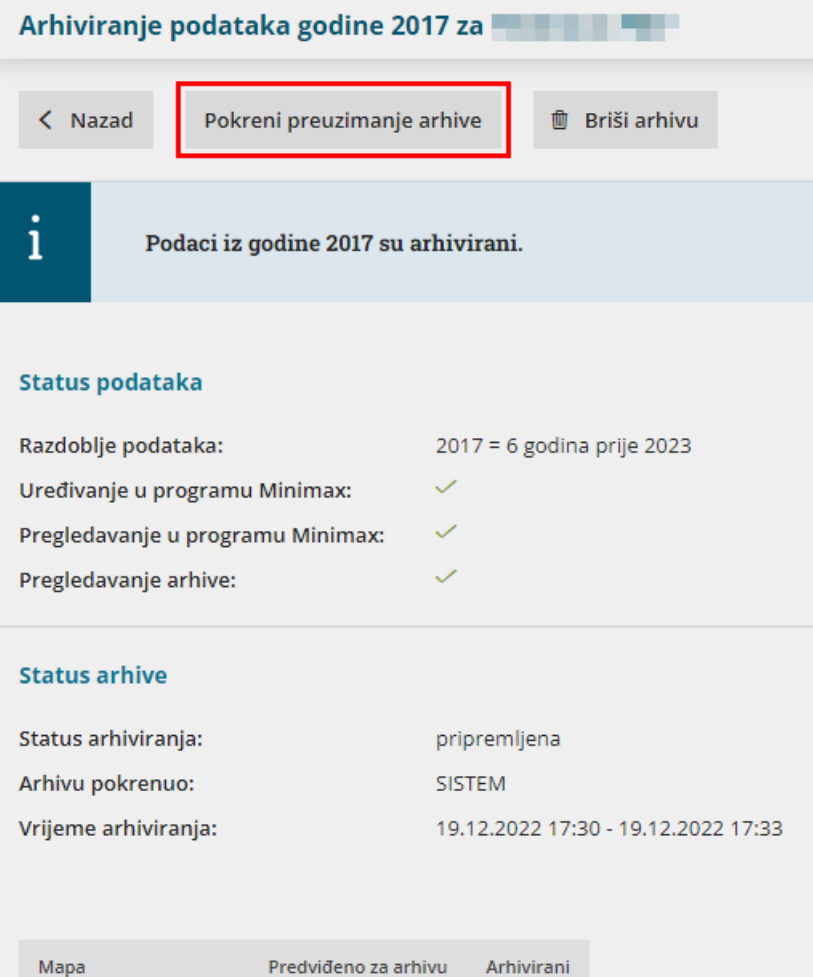

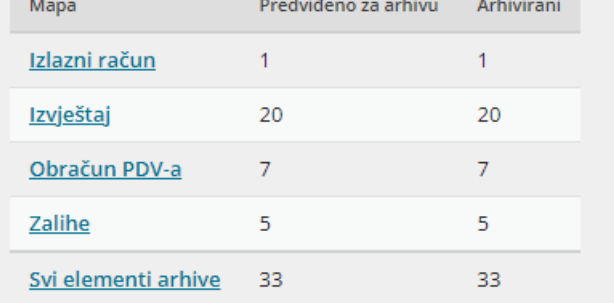

Pokretanjem preuzimanja arhive prikaže se obavijest koju potvrdimo klikom na **Potvrdi.**

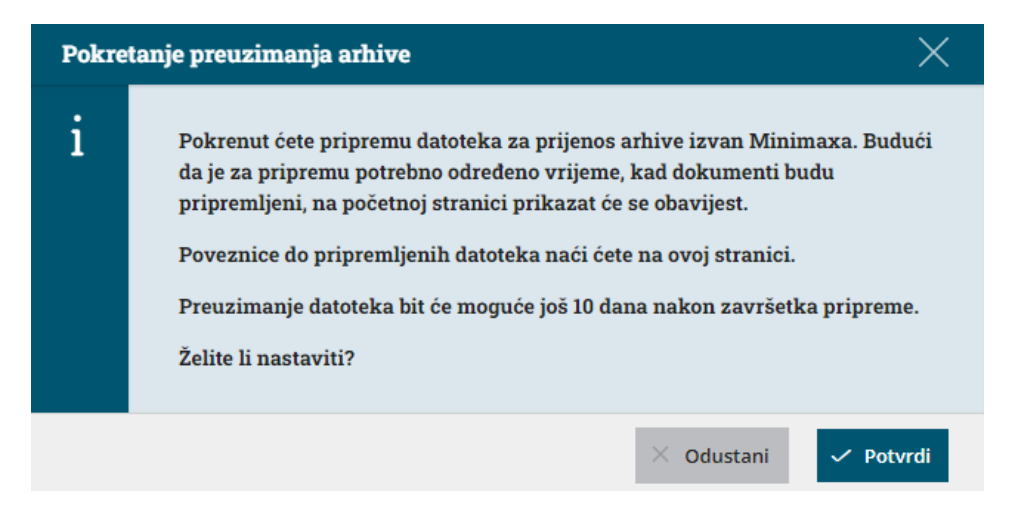

Program preko noćnih obrada pripremi **zip datoteku sa svim dokumentima** i nakon što pripremi datoteku, na početnoj stranici prikazat će se obavijest. Arhivu možete prenijeti klikom na poveznicu i pohraniti na računalo / usb. U zip datoteci po mapama su podijeljeni dokumenti kao na pregledu u programu, a dokumenti su za prijenos dostupni **određeno vrijeme** (10 dana nakon završetka pripreme), nakon čega program datoteku obriše.

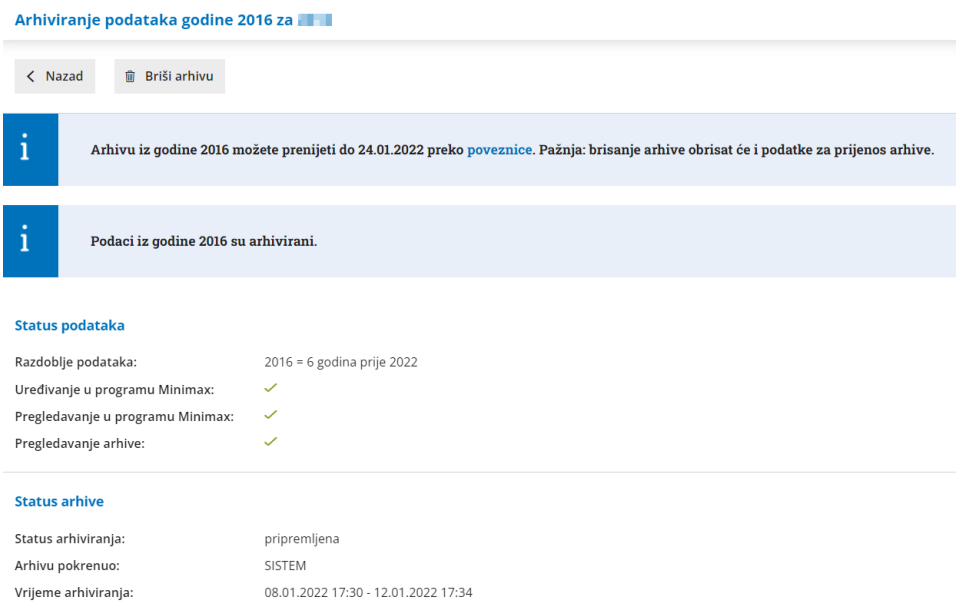

Dok je u tijeku pripremanje datoteke za preuzimanje arhive, preuzimanje možemo otkazati klikom na **Otkaži pokretanje preuzimanja arhive**.

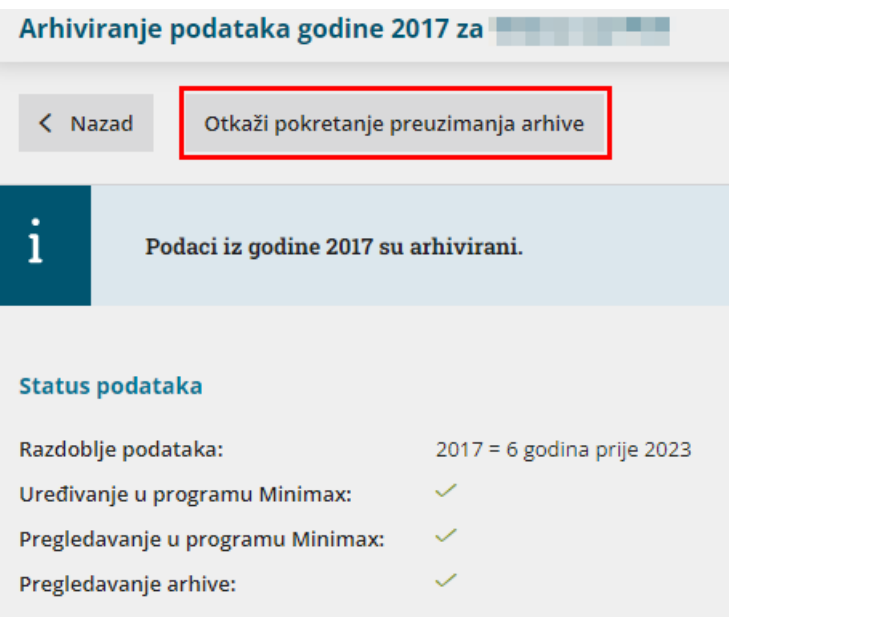

# **Brisanje arhive**

Formirane arhive ostaju u Minimaxu dok ih korisnik sam ne obriše na pojedinoj organizaciji za svaku poslovnu godinu zasebno. Formiranu arhivu iz programa je moguće obrisati klikom na **Briši arhivu**.

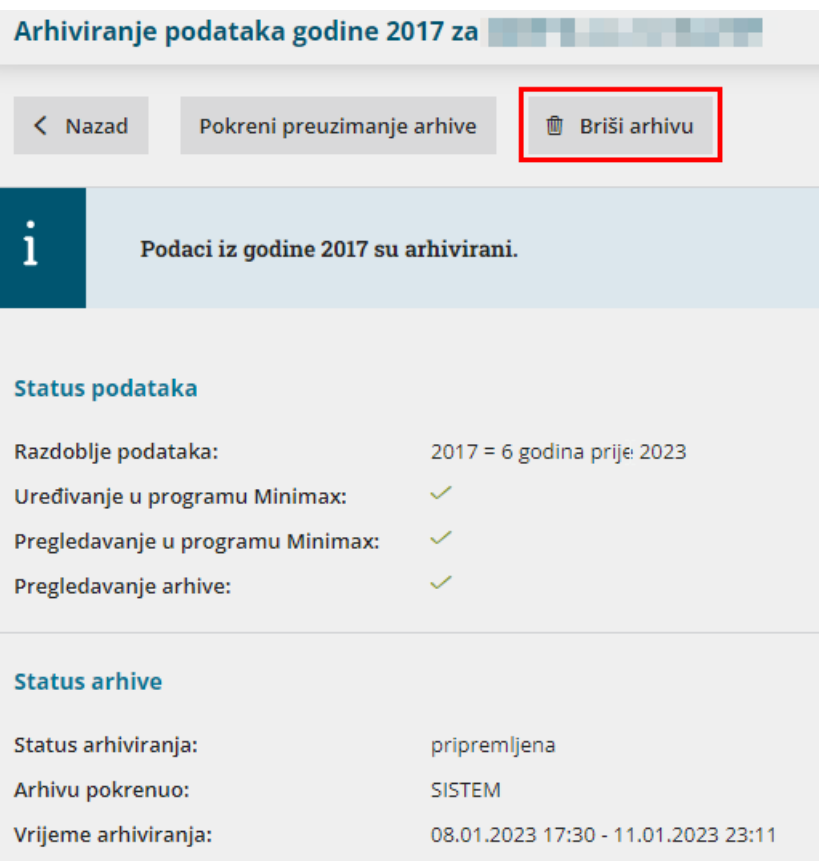

Brisanjem arhive obrisat će se **sav arhivirani sadržaj**. Brisanje podataka **ne preporučujemo** jer jednom obrisanu arhivu **neće biti moguće vratiti**.

Iz sigurnosnih razloga i prilagodbe na novu funkcionalnost **prvih cca pola godine u 2022.** u pozadini će ostati prometni podaci i u tom prijelaznom razdoblju bit će moguće nakon brisanja ponovno pripremiti arhive, no nakon što se u pozadini obrišu prometni podaci, brisanje arhive bit će konačno.

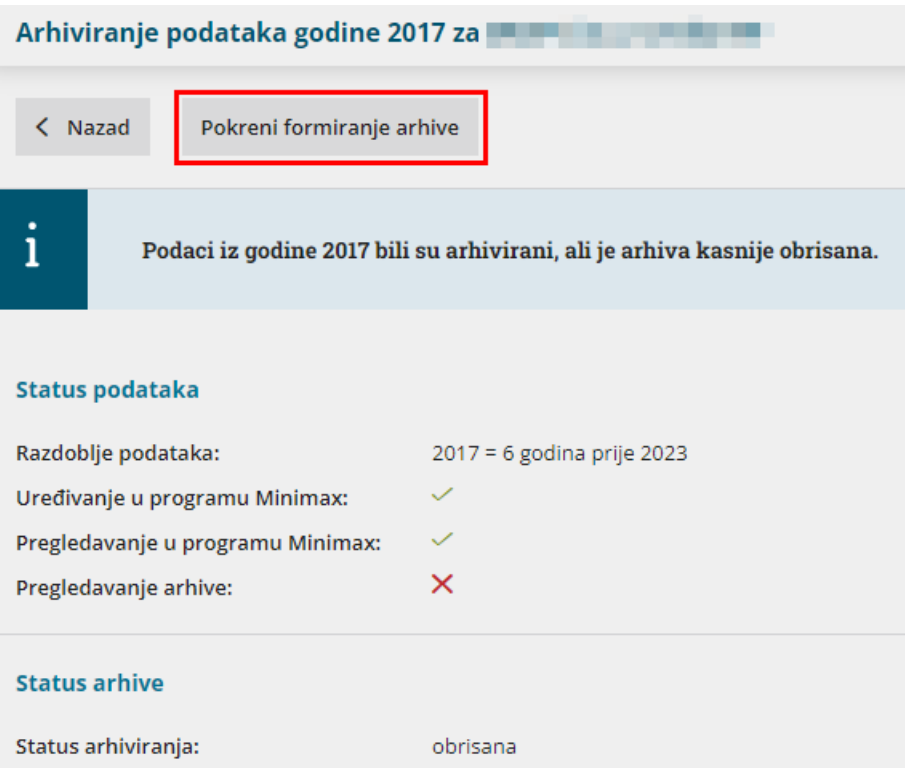

Brisanje prometnih podataka u pozadini bitno je kako bi sustav bio **maksimalno optimiziran za korištenje u tekućim poslovnim godinama**. To konkretno znači da će podatke za poslovne godine koje su 5 godina starije od tekuće biti moguće pregledavati samo u arhivi. O brisanju pozadinskih prometnih podataka bit ćete pravovremeno obaviješteni.

Zbog sigurnosnih razloga **brisanje arhive ne preporučujemo**, a ako nakon izvoza podataka arhivu ipak odlučite obrisati, savjetujemo da **sačuvate kopiju** podataka. Druga, sigurnija opcija je **pohrana arhiviranih podataka u Minimaxu.**

# **Obra**č**un pohrane podataka u Minimaxu**

Ako formirane arhive odlučite pohranjivati u programu, pohrana arhiviranih podataka obračunavat će se **ovisno o broju organizacija** za arhive koje su starije od 6 poslovnih godina.

Primjer: <sup>s</sup> 1.1.2023. program će automatski arhivirati poslovnu godinu 2018. Tijekom 2023. godine korisnik arhivu može pregledavati i do 1.1.2024. može odlučiti hoće li podatke pohraniti <sup>u</sup> Minimax arhivi ili samostalno brinuti <sup>o</sup> pohrani istih. Ako korisnik odabere pohranu <sup>u</sup> Minimax arhivi, <sup>s</sup> 1.1.2024. naplatit će se organizacije <sup>s</sup> arhiviranom poslovnom godinom 2018. po redovnom cjeniku.

Najviša mjesečna cijena po pretplatniku za sve organizacije i sve arhivirane poslovne godine je 4 EUR + PDV. Detaljnije možete pročitati u [cjeniku](https://www.minimax.hr/wp-content/uploads/2021/12/Minimax-cjenik_HR_ver01.01.2022.pdf).

Za organizacije koje su sistemski arhivirane (2016. poslovna godina i starije)

naplata arhiviranja krenut će s **1.4.2022.** Do tog datuma arhive za te poslovne godine možete pregledavati, a nakon 1.4.22. ovisno o **broju organizacija** za koje arhive starije od 6 poslovnih godina ostavite u Minimaxu, pripremit će se obračun pohrane podataka (sustav će vas nekoliko dana prije obavijestiti). Ako arhive prenesete i obrišete iz Minimaxa do tog datuma, pohrana podataka neće se obračunati.

Primjer: Pretplatnik ima 10 organizacija. 1.4.2022. za 4 organizacije nema formirane arhive jer su organizacije otvorene tek 2019. godine, za 3 organizacije ima formirane 2 arhive (za poslovne godine 2015. i 2016.) i za preostale 3 organizacije ima formirano 5 arhiva (za 2012., 2013., 2014., 2015. i 2016.). Ukupna cijena pohrane podataka za ovog pretplatnika iznosit će 2 EUR <sup>+</sup> PDV jer ima arhive za 6 organizacija.

Ako tijekom 2022. taj pretplatnik odluči arhivirati poslovne godine 2019. za preostale 4 organizacije, naplata arhiva za te organizacije krenut će <sup>s</sup> 1.1.2025.

### **Prava korisnika pretplatnika za arhiviranje**

Prava za pregled i obradu arhive ima **administrator pretplatnika**. Ako je potrebno, administrator pretplatnika može suradnicima u računovodstvu **omogućiti prava za pregled i obradu arhive** uključivanjem kvačice na retku pokraj odabranog korisnika.

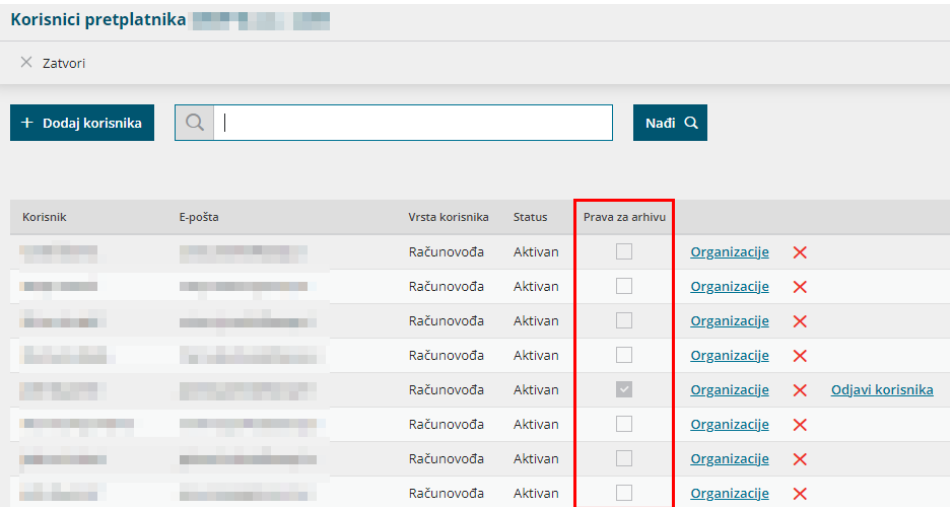

Na taj način korisnici kojima je uključeno pravo za arhivu moći će pregledavati i obrađivati arhive za **sve organizacije** pretplatnika.

# **Povijest arhiviranja**

Na pregledu arhiviranja na desnoj strani klikom na ikonu **tri crtice** moguće je pregledavati **povijest arhiviranja**.

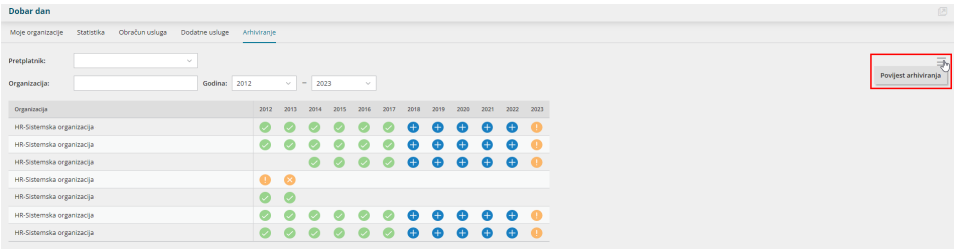

Na pregledu se prikaže **povijest arhiviranja** za odabranog pretplatnika s informacijama o napravljenim **radnjama po pojedinim organizacijama** uz podatak o **vremenu** i **korisniku** koji je radnju pokrenuo. Povijest je moguće dodatno pretraživati po **nazivu akcije, opisu, organizaciji i datumu**.

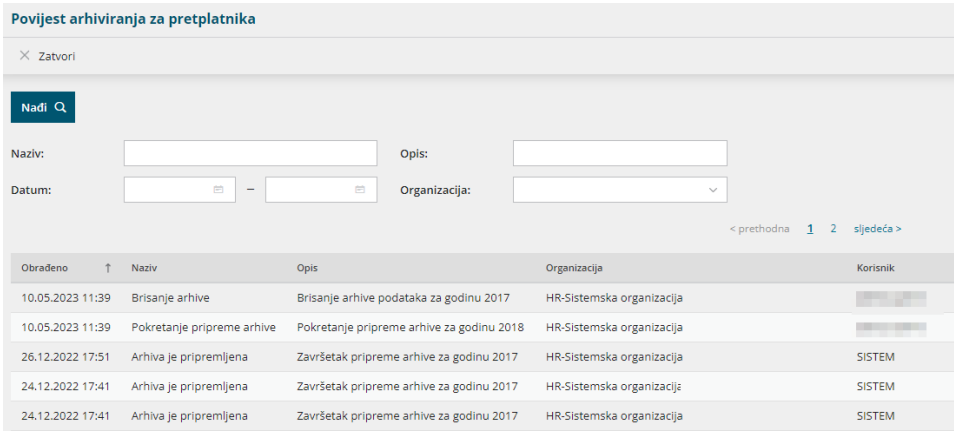